# Betriebs- und Installationsanleitung

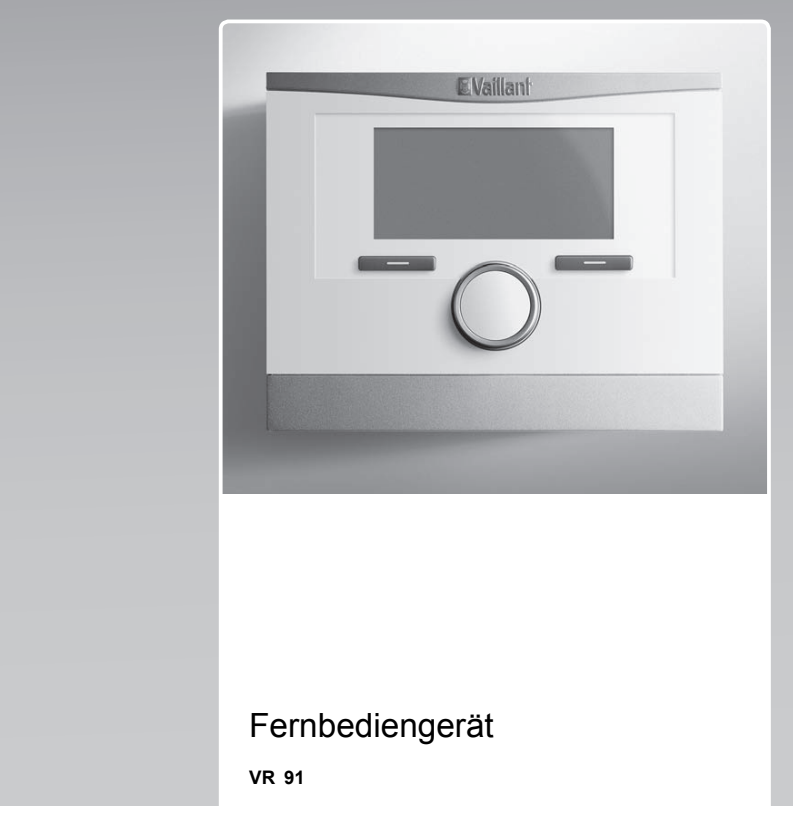

**AT, BE (de), CH (de)**

**Herausgeber/Hersteller Vaillant GmbH** Berghauser Str. 40 ⊪ D-42859 Remscheid<br>Tel. +49 21 91 18-0 ⊪ Fax +49 21 91 18-2810 info@vaillant.de www.vaillant.de

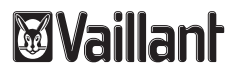

# **Inhalt**

# **Inhalt**

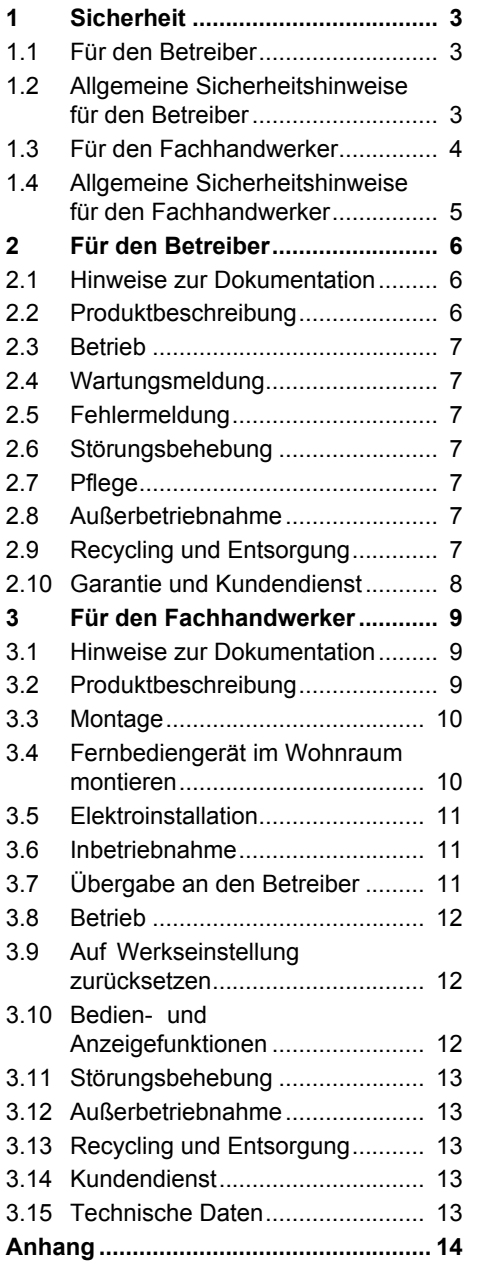

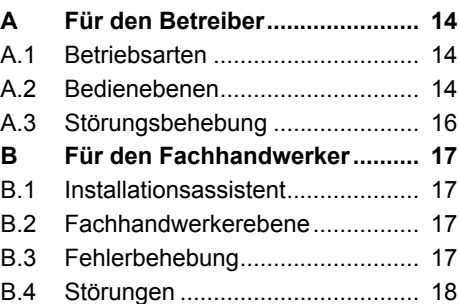

# **Sicherheit 1**

# **1 Sicherheit**

## **1.1 Für den Betreiber**

## **1.1.1 Bestimmungsgemäße Verwendung**

Bei unsachgemäßer oder nicht bestimmungsgemäßer Verwendung können Beeinträchtigungen des Produkts und anderer Sachwerte entstehen.

Das Produkt ermöglicht die Fernbedienung einer Zone über eine eBUS-Schnittstelle.

Für den Betrieb ist folgende Komponente notwendig:

– VRC 700

Die bestimmungsgemäße Verwendung beinhaltet:

- das Beachten der beiliegenden Betriebsanleitungen des Produkts sowie aller weiteren Komponenten der Anlage
- die Einhaltung aller in den Anleitungen aufgeführten Inspektions- und Wartungsbedingungen.

Dieses Produkt kann von Kindern ab 8 Jahren und darüber sowie von Personen mit verringerten physischen, sensorischen oder mentalen Fähigkeiten oder Mangel an Erfahrung und Wissen benutzt werden, wenn sie beaufsichtigt oder bezüglich des sicheren Gebrauchs des Produktes unterwiesen wurden und die daraus resultierenden Gefahren verstehen. Kinder dürfen nicht mit dem Produkt spielen. Reinigung und Benutzer-Wartung dürfen nicht von Kindern ohne Beaufsichtigung durchgeführt werden.

Eine andere Verwendung als die in der vorliegenden Anleitung beschriebene oder eine Verwendung, die über die hier beschriebene hinausgeht, gilt als nicht bestimmungsgemäß. Nicht bestimmungsgemäß ist auch jede unmittelbare kommerzielle und industrielle Verwendung.

# **Achtung!**

Jede missbräuchliche Verwendung ist untersagt.

## **1.2 Allgemeine Sicherheitshinweise für den Betreiber**

## **1.2.1 Gefahr durch Fehlbedienung**

Durch Fehlbedienung können Sie sich selbst und andere gefährden und Sachschäden verursachen.

▶ Lesen Sie die vorliegende Anleitung und alle mitgeltenden Unterlagen sorgfältig durch, insb. das Kapitel "Sicherheit" und die Warnhinweise.

# **1 Sicherheit**

▶ Führen Sie nur diejenigen Tä-– das Beachten der beiliegentigkeiten durch, zu denen die vorliegende Betriebsanleitung anleitet.

## **1.2.2 Risiko eines Sachschadens durch Frost**

- ▶ Stellen Sie sicher, dass die Heizungsanlage bei Frost auf jeden Fall in Betrieb bleibt und alle Räume ausreichend temperiert sind.
- ▶ Wenn Sie den Betrieb nicht sicherstellen können, dann lassen Sie einen Fachhandwerker die Heizungsanlage entleeren.

# **1.3 Für den Fachhandwerker**

## **1.3.1 Bestimmungsgemäße Verwendung**

Bei unsachgemäßer oder nicht bestimmungsgemäßer Verwendung können Beeinträchtigungen des Produkts und anderer Sachwerte entstehen.

Das Produkt ermöglicht die Fernbedienung einer Zone über eine eBUS-Schnittstelle.

Für den Betrieb ist folgende Komponente notwendig:

# – VRC 700

Die bestimmungsgemäße Verwendung beinhaltet:

- den Betriebs-, Installationsund Wartungsanleitungen des Produkts sowie aller weiteren Komponenten der Anlage
- die Installation und Montage entsprechend der Produktund Systemzulassung
- die Einhaltung aller in den Anleitungen aufgeführten Inspektions- und Wartungsbedingungen.

Die bestimmungsgemäße Verwendung umfasst außerdem die Installation gemäß IP-Code.

Eine andere Verwendung als die in der vorliegenden Anleitung beschriebene oder eine Verwendung, die über die hier beschriebene hinausgeht, gilt als nicht bestimmungsgemäß. Nicht bestimmungsgemäß ist auch jede unmittelbare kommerzielle und industrielle Verwendung.

# **Achtung!**

Jede missbräuchliche Verwendung ist untersagt.

## **1.4 Allgemeine Sicherheitshinweise für den Fachhandwerker**

## **1.4.1 Gefahr durch unzureichende Qualifikation**

Folgende Arbeiten dürfen nur Fachhandwerker durchführen, die hinreichend dafür qualifiziert sind:

- Montage
- Demontage
- Installation
- Inbetriebnahme
- Inspektion und Wartung
- Reparatur
- Außerbetriebnahme
- ▶ Beachten Sie alle produktbegleitenden Anleitungen.
- ▶ Gehen Sie gemäß dem aktuellen Stand der Technik vor.
- ▶ Halten Sie alle einschlägigen Richtlinien, Normen, Gesetze und anderen Vorschriften ein.

## **1.4.2 Risiko eines Sachschadens durch Frost**

▶ Installieren Sie das Produkt nicht in frostgefährdeten Räumen.

## **1.4.3 Vorschriften (Richtlinien, Gesetze, Normen)**

▶ Beachten Sie die nationalen Vorschriften, Normen, Richtlinien und Gesetze.

# **2 Für den Betreiber**

## **2 Für den Betreiber**

### **2.1 Hinweise zur Dokumentation**

### **2.1.1 Mitgeltende Unterlagen beachten**

▶ Beachten Sie unbedingt alle Betriebsanleitungen, die Komponenten der Anlage beiliegen.

### **2.1.2 Unterlagen aufbewahren**

▶ Bewahren Sie diese Anleitung sowie alle mitgeltenden Unterlagen zur weiteren Verwendung auf.

### **2.1.3 Gültigkeit der Anleitung**

Diese Anleitung gilt ausschließlich für:

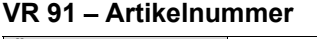

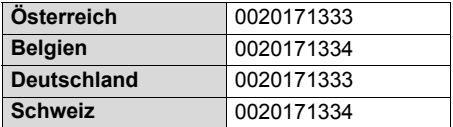

### **2.2 Produktbeschreibung**

### **2.2.1 Aufbau des Produkts**

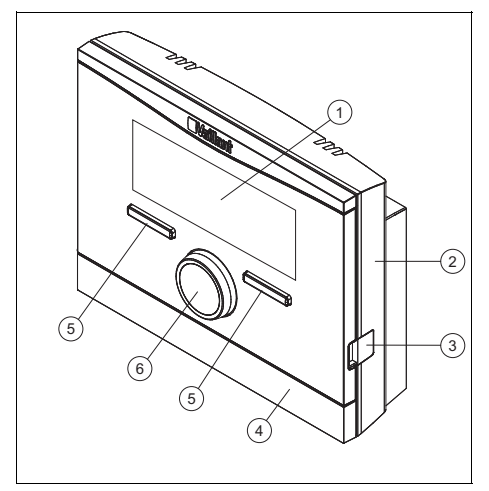

- 1 Display
- 4 Wandsockelblende
- 2 Wandsockel 3 Diagnosebuchse
- 5 Auswahltaste
- 6 Drehknopf

## **2.2.2 Hauptfunktion**

Das Produkt sendet Daten, wie die aktuelle Raumtemperatur an den Systemregler. Vom Systemregler empfängt das Produkt Daten, die Sie im Display ablesen können.

Am Produkt können Sie z. B. die Betriebsart, die Zeiten oder die Temperatur einstellen.

### **2.2.3 Fehlfunktion vermeiden**

- ▶ Achten Sie darauf, dass die Raumluft frei um den Systemregler zirkulieren kann und der Systemregler nicht durch Möbel, Vorhänge oder sonstige Gegenstände verdeckt wird.
- ▶ Achten Sie darauf, dass alle Heizkörper-Thermostatventil in dem Raum, in dem der Systemregler montiert ist, voll aufgedreht sind.

## **2.2.4 Typenschild**

Das Typenschild befindet sich im Inneren des Produkts und ist von außen nicht zugänglich.

### **2.2.5 Serialnummer**

Die Serialnummer können Sie auf dem Display unter **Menü** → **Information** → **Serialnummer** aufrufen. Die 10-stellige Artikelnummer befindet sich in der zweiten Zeile.

# **2.2.6 CE-Kennzeichnung**

Mit der CE-Kennzeichnung wird dokumentiert, dass die Produkte gemäß dem Typenschild die grundlegenden Anforderungen der einschlägigen Richtlinien erfüllen.

Die Konformitätserklärung kann beim Hersteller eingesehen werden.

## **2.3 Betrieb**

Das Fernbediengerät können Sie nur in Verbindung mit dem Systemregler **VRC 700** betreiben. Daher ist es notwendig sich auch die Betriebsanleitung des Systemreglers **VRC 700** durchzulesen.

Aus der Betriebsanleitung des Systemreglers entnehmen Sie die Informationen für

- die Bedienstruktur.
- das Bedienkonzept mit Beispiel.
- die ausführliche Beschreibung der Bedien- und Anzeigefunktionen, die auch für das Fernbediengerät gelten.

Betriebsarten (→ Seite 14) Bedienebenen (→ Seite 14)

## **2.4 Wartungsmeldung**

Wenn eine Wartung erforderlich ist, dann erscheint im Display des Fernbediengeräts der Text **Wartung** und das Symbol .

Auf dem Display des Systemreglers können Sie die konkreten Wartungsmeldungen ablesen und aus der Anleitung des Systemreglers geht hervor, welche Maßnahmen Sie treffen müssen.

## **2.5 Fehlermeldung**

Wenn ein Fehler in der Heizungsanlage auftritt, dann erscheint im Display  $\Phi$ mit einer Fehlermeldung. Der Fachhandwerker muss die Heizungsanlage entstören oder reparieren, sonst kann es zu Sachschäden oder zum Ausfall der Heizungsanlage führen.

▶ Benachrichtigen Sie einen Fachhandwerker.

## **2.6 Störungsbehebung**

Störungsbehebung (→ Anhang A.3)

## **2.7 Pflege**

## **2.7.1 Produkt pflegen**

- ▶ Reinigen Sie die Verkleidung mit einem feuchten Tuch und etwas lösungsmittelfreier Seife.
- ▶ Verwenden Sie keine Sprays, keine Scheuermittel, Spülmittel, lösungsmitteloder chlorhaltigen Reinigungsmittel.

## **2.8 Außerbetriebnahme**

## **2.8.1 Produkt außer Betrieb nehmen**

Wenn das Produkt ausgetauscht oder entfernt werden soll, dann muss die Heizungsanlage außer Betrieb genommen werden.

▶ Lassen Sie die Arbeiten von einem Fachhandwerker durchführen.

## **2.9 Recycling und Entsorgung**

▶ Überlassen Sie die Entsorgung der Verpackung dem Fachhandwerker, der das Produkt installiert hat.

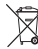

Wenn das Produkt mit diesem Zeichen gekennzeichnet ist:

- ▶ Entsorgen Sie das Produkt in diesem Fall nicht über den Hausmüll.
- ▶ Geben Sie stattdessen das Produkt an einer Sammelstelle für Elektro- oder Elektronik-Altgeräte ab.

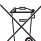

Wenn das Produkt Batterien enthält, die mit diesem Zeichen gekennzeichnet sind, dann können die Batterien gesundheits- und umweltschädliche Substanzen enthalten.

▶ Entsorgen Sie die Batterien in diesem Fall an einer Sammelstelle für Batterien.

# **2 Für den Betreiber**

## **2.10 Garantie und Kundendienst 2.10.1 Garantie**

#### **Gültigkeit:** Belgien

Die N.V. VAILLANT gewährleistet eine Garantie von 2 Jahren auf alle Materialund Konstruktionsfehler ihrer Produkte ab dem Rechnungsdatum.

Die Garantie wird nur gewährt, wenn folgende Voraussetzungen erfüllt sind:

- 1. Das Gerät muss von einem qualifizierten Fachmann installiert worden sein. Dieser ist dafür verantwortlich, dass alle geltenden Normen und Richtlinien bei der Installation beachtet wurden.
- 2. Während der Garantiezeit ist nur der Vaillant Werkskundendienst autorisiert, Reparaturen oder Veränderungen am Gerät vorzunehmen. Die Werksgarantie erlischt, wenn in das Gerät Teile eingebaut werden, die nicht von Vaillant zugelassen sind.
- 3. Damit die Garantie wirksam werden kann, muss die Garantiekarte vollständig und ordnungsgemäß ausgefüllt, unterschrieben und ausreichend frankiert spätestens fünfzehn Tage nach der Installation an uns zurückgeschickt werden.

Während der Garantiezeit an dem Gerät festgestellte Material- oder Fabrikationsfehler werden von unserem Werkskundendienst kostenlos behoben. Für Fehler, die nicht auf den genannten Ursachen beruhen, z. B. Fehler aufgrund unsachgemäßer Installation oder vorschriftswidriger Behandlung, bei Verstoß gegen die geltenden Normen und Richtlinien zur Installation, zum Aufstellraum oder zur Belüftung, bei Überlastung, Frosteinwirkung oder normalem Verschleiß oder bei Gewalteinwirkung übernehmen wir keine Haftung. Wenn eine Rechnung gemäß den allgemeinen Bedingungen des Werkvertrags ausgestellt wird, wird diese ohne vorherige schriftliche Vereinbarung mit

Dritten (z. B. Eigentümer, Vermieter, Verwalter etc.) an den Auftraggeber oder/und den Benutzer der Anlage gerichtet; dieser übernimmt die Zahlungsverpflichtung. Der Rechnungsbetrag ist dem Techniker des Werkskundendienstes, der die Leistung erbracht hat, zu erstatten. Die Reparatur oder der Austausch von Teilen während der Garantie verlängert die Garantiezeit nicht. Nicht umfasst von der Werksgarantie sind Ansprüche, die über die kostenlose Fehlerbeseitigung hinausgehen, wie z. B. Ansprüche auf Schadenersatz. Gerichtsstand ist der Sitz unseres Unternehmens. Um alle Funktionen des Vaillant Geräts auf Dauer sicherzustellen und um den zugelassenen Serienzustand nicht zu verändern, dürfen bei Wartungs- und Instandhaltungsarbeiten nur Original Vaillant Ersatzteile verwendet werden!

#### **Gültigkeit:** Schweiz

Werksgarantie gewähren wir nur bei Installation durch einen anerkannten Fachhandwerksbetrieb. Dem Eigentümer des Geräts räumen wir eine Werksgarantie entsprechend den landesspezifischen Vaillant Geschäftsbedingungen und den entsprechend abgeschlossenen Wartungsverträgen ein. Garantiearbeiten werden grundsätzlich nur von unserem Werkskundendienst ausgeführt.

#### **Gültigkeit:** Deutschland ODER Österreich

Herstellergarantie gewähren wir nur bei Installation durch einen anerkannten Fachhandwerksbetrieb.

Dem Eigentümer des Geräts räumen wir diese Herstellergarantie entsprechend den Vaillant Garantiebedingungen ein. Garantiearbeiten werden grundsätzlich nur von unserem Kundendienst ausgeführt. Wir können Ihnen daher etwaige Kosten, die Ihnen bei der Durchführung von Arbeiten an dem Gerät während der Garantiezeit entstehen, nur dann erstatten, falls wir

Ihnen einen entsprechenden Auftrag erteilt haben und es sich um einen Garantiefall handelt.

### **2.10.2 Kundendienst**

#### **Gültigkeit:** Österreich

Vaillant Group Austria GmbH Clemens-Holzmeister-Straße 6 1100 Wien **Österreich**

E-Mail Kundendienst: termin@vaillant.at

Internet Kundendienst:

http://www.vaillant.at/werkskundendienst/

Telefon: 05 7050‑2100 (zum Regionaltarif österreichweit, bei Anrufen aus dem Mobilfunknetz ggf. abweichende Tarife nähere Information erhalten Sie bei Ihrem Mobilnetzbetreiber)

Der flächendeckende Kundendienst für ganz Österreich ist täglich von 0 bis 24 Uhr erreichbar. Vaillant Kundendiensttechniker sind 365 Tage für Sie unterwegs, sonn- und feiertags, österreichweit.

#### **Gültigkeit:** Belgien

N.V. Vaillant S.A. Golden Hopestraat 15 B-1620 Drogenbos **Belgien, Belgique, België**

Kundendienst / Service après-vente / Klantendienst: 2 3349352

#### **Gültigkeit:** Schweiz

Vaillant GmbH (Schweiz, Suisse, Svizzera) Riedstrasse 12 CH-8953 Dietikon **Schweiz, Svizzera, Suisse**

Kundendienst: 044 74429‑29

Techn. Vertriebssupport: 044 74429-19

#### **Gültigkeit:** Deutschland

Auftragsannahme Vaillant Kundendienst: 021 91 5767901

## **3 Für den Fachhandwerker**

### **3.1 Hinweise zur Dokumentation**

### **3.1.1 Mitgeltende Unterlagen beachten**

▶ Beachten Sie unbedingt alle Betriebsund Installationsanleitungen, die Komponenten der Anlage beiliegen.

### **3.1.2 Unterlagen aufbewahren**

▶ Geben Sie diese Anleitung sowie alle mitgeltenden Unterlagen an den Anlagenbetreiber weiter.

### **3.1.3 Gültigkeit der Anleitung**

Diese Anleitung gilt ausschließlich für:

### **VR 91** – **Artikelnummer**

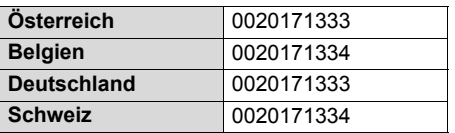

### **3.2 Produktbeschreibung**

### **3.2.1 Typenschild**

Das Typenschild befindet sich auf der Leiterplatte des Produkts und ist nach der Montage an einer Wand von außen nicht mehr zugänglich.

Auf dem Typenschild sind folgende Angaben:

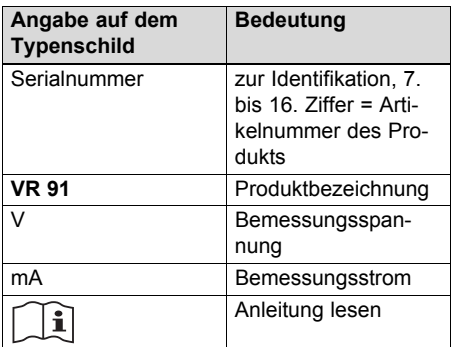

# **3 Für den Fachhandwerker**

## **3.2.2 CE-Kennzeichnung**

Mit der CE-Kennzeichnung wird dokumentiert, dass die Produkte gemäß dem Typenschild die grundlegenden Anforderungen der einschlägigen Richtlinien erfüllen.

Die Konformitätserklärung kann beim Hersteller eingesehen werden.

## **3.3 Montage**

### **3.3.1 Lieferumfang prüfen**

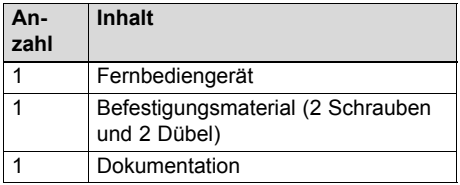

### **3.3.2 Anforderungen an die Leitungen**

- ▶ Verwenden Sie für die Verdrahtung handelsübliche Leitungen.
	- Mindestquerschnitt: ≥ 0,75 mm²
	- Maximale Leitungslänge: ≤ 125 m

### **3.4 Fernbediengerät im Wohnraum montieren**

- 1. Montieren Sie das Fernbediengerät so an einer Innenwand des Hauptwohnraumes, dass eine einwandfreie Erfassung der Raumtemperatur gewährleistet ist.
	- Montagehöhe: 1.5 m

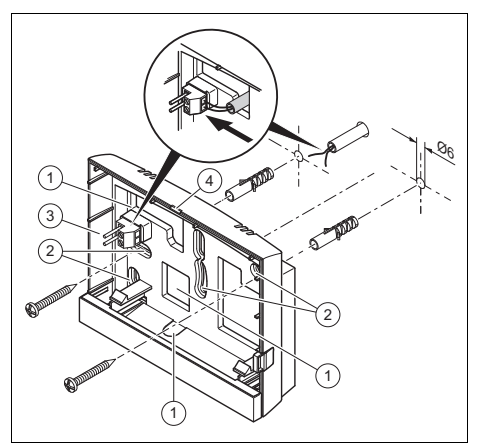

- 1 Öffnungen für Kabeldurchführung
- 3 Stiftleiste mit Klemmen für eBUS-Leitung 4 Öffnungsschlitz
- 2 Befestigungsöffnungen
	-
- 2. Schrauben Sie den Wandsockel gemäß Abbildung an.
- 3. Schließen Sie die eBUS-Leitung an.  $(\rightarrow$  Seite 11)

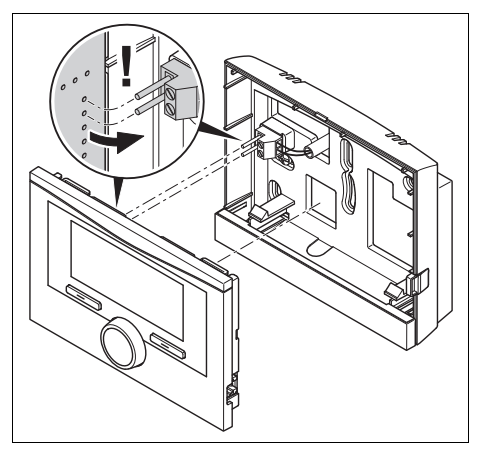

4. Drücken Sie das Fernbediengerät vorsichtig in den Wandsockel ein.

### **3.5 Elektroinstallation**

Die Elektroinstallation darf nur von einer Elektrofachkraft durchgeführt werden.

### **3.5.1 Polung**

Wenn Sie die eBUS-Leitung anschließen, dann müssen Sie nicht auf die Polung achten. Wenn Sie die Anschlussleitungen vertauschen, dann ist die Kommunikation nicht beeinträchtigt.

### **3.5.2 Fernbediengerät an Wärmeerzeuger anschließen**

- 1. Führen Sie Netzspannungsleitungen und Busleitungen ab einer Länge von 10 m separat.
- 2. Gehen Sie beim Öffnen des Schaltkastens des Wärmeerzeugers vor, wie in der Installationsanleitung des Wärmeerzeuger beschrieben.

**Bedingungen**: Der Wärmeerzeuger ist nicht über den **VR 32** an den eBUS angeschlossen.

- ▶ Schließen Sie die eBUS-Leitung an die eBUS-Klemmen im Wandsockel des Fernbediengeräts an.
- ▶ Schließen Sie die eBUS-Leitung an die eBUS-Klemmen des Wärmeerzeugers an.

### **3.6 Inbetriebnahme**

Wenn Sie die Heizungsanlage nach der Elektroinstallation zum ersten Mal in Betrieb nehmen, dann starten automatisch die Installationsassistenten der Systemkomponenten und des Fernbediengeräts.

Alle Einstellungen, die Sie über den Installationsassistenten vorgenommen haben, können Sie später über die Ebene für den Betreiber und Fachhandwerker ändern.

Installationsassistent ( $\rightarrow$  Seite 17)

### **3.6.1 Einstellungen am Fernbediengerät vornehmen**

- 1. Wählen Sie in der Funktion **Sprache** die gewünschte Sprache aus.
- 2. Stellen Sie in der Funktion **Adresse Fernbediengerät** die Adresse ein, mit der der Systemregler das Fernbediengerät ansprechen soll.

### **3.6.2 Einstellungen am Systemregler vornehmen**

- 1. Wählen Sie in der Funktion **Raumaufschaltung** den Wert **Aufschalt.** oder **Thermost.**, wenn Sie zusätzlich den Raumtemperaturfühler des Fernbediengeräts verwenden wollen.
- 2. Stellen Sie fest, in welcher Zone das Fernbediengerät installiert ist.
- 3. Blättern Sie im Display zu der Zone, in der das Fernbediengerät installiert ist.
- 4. Stellen Sie in dieser Zone in der Funktion **Zone aktiviert** den Wert auf **Ja**.
- 5. Ordnen Sie in dieser Zone in der Funktion **Zonenzuordnung** die Adresse des Fernbediengeräts zu, das angesprochen werden soll.

### **3.6.3 Einstellungen später ändern**

Alle Einstellungen, die Sie über den Installationsassistenten vorgenommen haben, können Sie später über die Bedienebene des Betreibers oder die Fachhandwerkerebene ändern.

Bedienebenen (→ Seite 14)

Fachhandwerkerebene ( $\rightarrow$  Seite 17)

### **3.7 Übergabe an den Betreiber**

- ▶ Informieren Sie den Betreiber über die Handhabung und Funktion seines Produkts.
- ▶ Übergeben Sie dem Betreiber alle für ihn bestimmten Anleitungen und Gerätepapiere zur Aufbewahrung.
- ▶ Gehen Sie die Betriebsanleitung mit dem Betreiber durch.

# **3 Für den Fachhandwerker**

- ▶ Beantworten Sie all seine Fragen.
- ▶ Weisen Sie den Betreiber insb. auf die Sicherheitshinweise hin, die der Betreiber beachten muss.
- ▶ Informieren Sie den Betreiber, dass die Raumluft frei um das Produkt zirkulieren kann und das Produkt nicht durch Möbel, Vorhänge oder sonstige Gegenstände verdeckt wird.
- ▶ Informieren Sie den Betreiber, dass in dem Raum, in dem das Produkt angebracht ist, alle Heizkörperventile vollständig geöffnet sein müssen.

### **3.8 Betrieb**

Das Fernbediengerät können Sie nur in Verbindung mit dem Systemregler **VRC 700** betreiben. Daher ist es notwendig sich auch die Betriebsanleitung des Systemreglers **VRC 700** durchzulesen.

Aus der Betriebsanleitung des Systemreglers entnehmen Sie die Informationen für

- die Bedienstruktur.
- das Bedienkonzept mit Beispiel.
- die ausführliche Beschreibung der Bedien- und Anzeigefunktionen, die auch für das Fernbediengerät gelten.

Betriebsarten (→ Seite 14)

Bedienebenen (→ Seite 14)

### **3.9 Auf Werkseinstellung zurücksetzen**

Mit dieser Funktion können Sie alle Einstellwerte zurücksetzen, die Sie über den Installationsassistenten des Fernbediengerät eingestellt haben.

Sie gelangen direkt zu der Funktion **Auf Werkseinstellung zurücksetzen?**, indem Sie das Fernbediengerät mit dem Drehknopf oder einer Auswahltaste aktivieren und dann min. 10 Sekunden lang beide Auswahltasten gleichzeitig gedrückt halten.

### **3.10 Bedien- und Anzeigefunktionen**

Das Fernbediengerät verfügt über die Betreiberebene und die Fachhandwerkerebene.

Die Einstell- und Ablesemöglichkeiten für den Fachhandwerker finden Sie über Auswahltaste **Menü** → **Fachhandwerkerebene** → **Code eingeben**.

Wenn Sie den Code nicht kennen, dann können Sie mit Hilfe der Funktion **Werkseinstellung** den Code löschen. Dabei gehen alle Einstellwerte verloren.

Betriebsarten (→ Seite 14)

Bedienebenen (→ Seite 14)

Fachhandwerkerebene (→ Seite 17)

Die Pfadangabe am Anfang der Beschreibung einer Funktion gibt an, wie Sie in der Menüstruktur zu dieser Funktion gelangen.

### **3.10.1 Fehlerstatus ablesen**

#### **Menü** → **Fachhandwerkerebene** → **Systemkonfiguration** [**System** ----] → **Fehlerstatus**

– Mit der Funktion können Sie den Status der Heizungsanlage ablesen. Wenn keine Störung vorliegt, dann erscheint die Meldung **kein Fehler**. Wenn eine Störung vorliegt, dann erscheint als Status **Fehlerliste**. Wenn Sie die rechte Auswahlstaste drücken, werden Ihnen die Fehlermeldungen (→ Seite 13) angezeigt.

### **3.10.2 Softwareversion ablesen**

### **Menü** → **Fachhandwerkerebene** → **Systemkonfiguration** [**System** ----] → **Reglermodule**

– Mit dieser Funktion können Sie die Softwareversionen des Fernbediengeräts ablesen.

### **3.10.3 Adresse Fernbediengerät einstellen**

### **Menü** → **Fachhandwerkerebene** → **Systemkonfiguration** [**System** ----] → **Adresse Fernbediengerät**

– Mit dieser Funktion können Sie die Adresse für das Fernbediengerät einstellen.

Jedes Fernbediengerät erhält eine eindeutige Adresse, beginnend mit der Adresse 1. Für jedes weitere Fernbediengerät erhöhen Sie die Adresse fortlaufend.

### **3.11 Störungsbehebung**

### **3.11.1 Fehlermeldungen**

Wenn ein Fehler in der Heizungsanlage auftritt, dann erscheint im Display  $\mathbb D$  mit einer Fehlermeldung.

Fehlerbehebung (→ Anhang B.3) Störungsbehebung (→ Anhang B.4)

### **3.12 Außerbetriebnahme**

### **3.12.1 Heizungsanlage außer Betrieb nehmen**

▶ Nehmen Sie alle Systemkomponenten der Heizungsanlage außer Betrieb, wie in der Installationsanleitung der einzelnen Systemkomponenten beschrieben.

### **3.12.2 Produkt von der Wand abbauen**

- 1. Führen Sie den Schraubendreher in den Schlitz des Wandsockels ein.
- 2. Hebeln Sie das Produkt vom Wandsockel ab.
- 3. Lösen Sie die eBUS-Leitung an der Stiftleiste des Produkts und an der Klemmleiste des Wärmeerzeugers.
- 4. Schrauben Sie den Wandsockel von der Wand.

### **3.13 Recycling und Entsorgung**

### **Verpackung entsorgen**

- ▶ Entsorgen Sie die Verpackung ordnungsgemäß.
- ▶ Beachten Sie alle relevanten Vorschriften.

### **3.14 Kundendienst**

Die Kundendienstadressen entnehmen Sie der Installationsanleitung des Systemreglers.

### **3.15 Technische Daten**

### **3.15.1 Fernbediengerät**

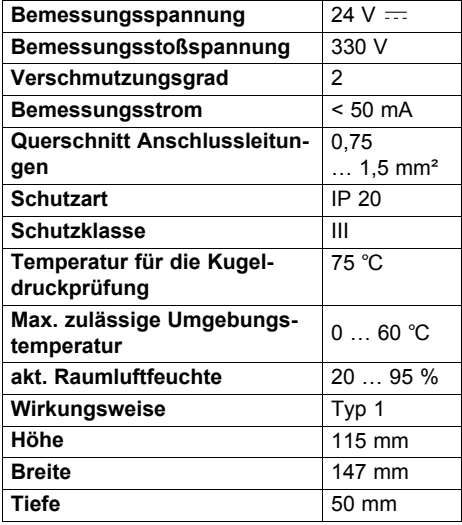

# **Anhang**

## **Anhang A Für den Betreiber**

### **A.1 Betriebsarten**

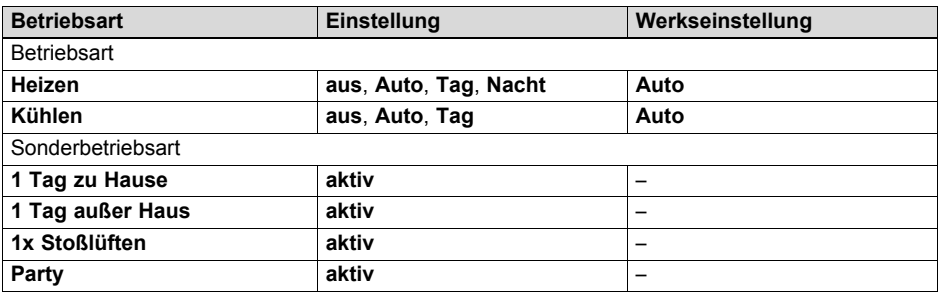

## **A.2 Bedienebenen**

Die ausführliche Beschreibung der Funktionen finden Sie in der Betriebsanleitung des Systemreglers.

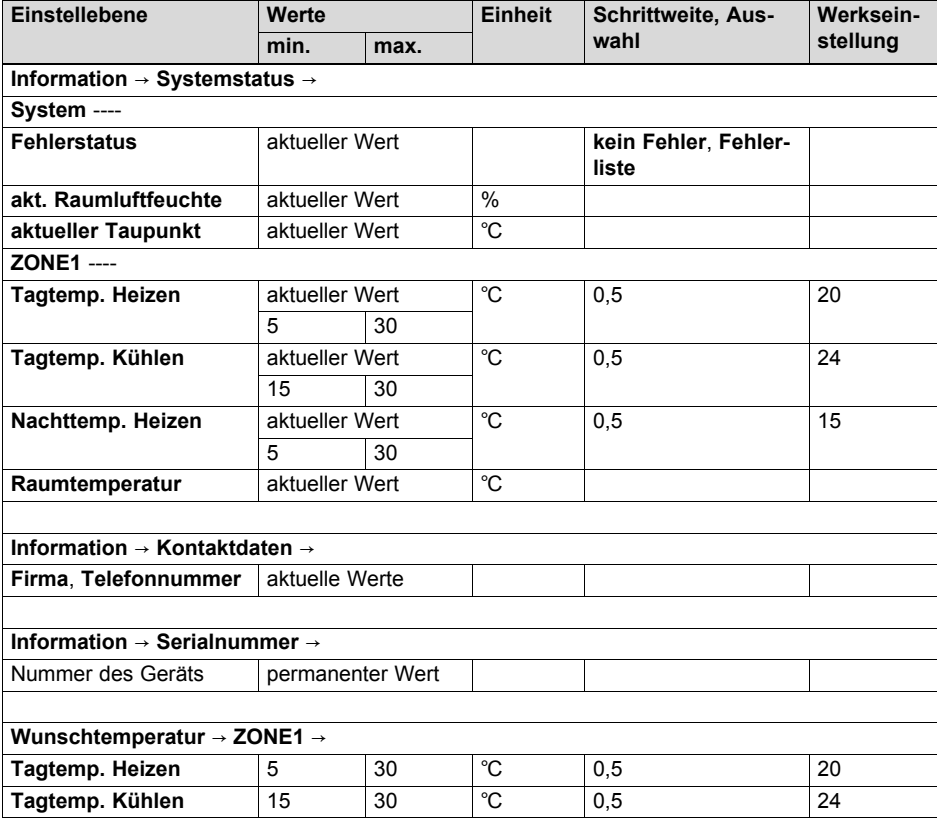

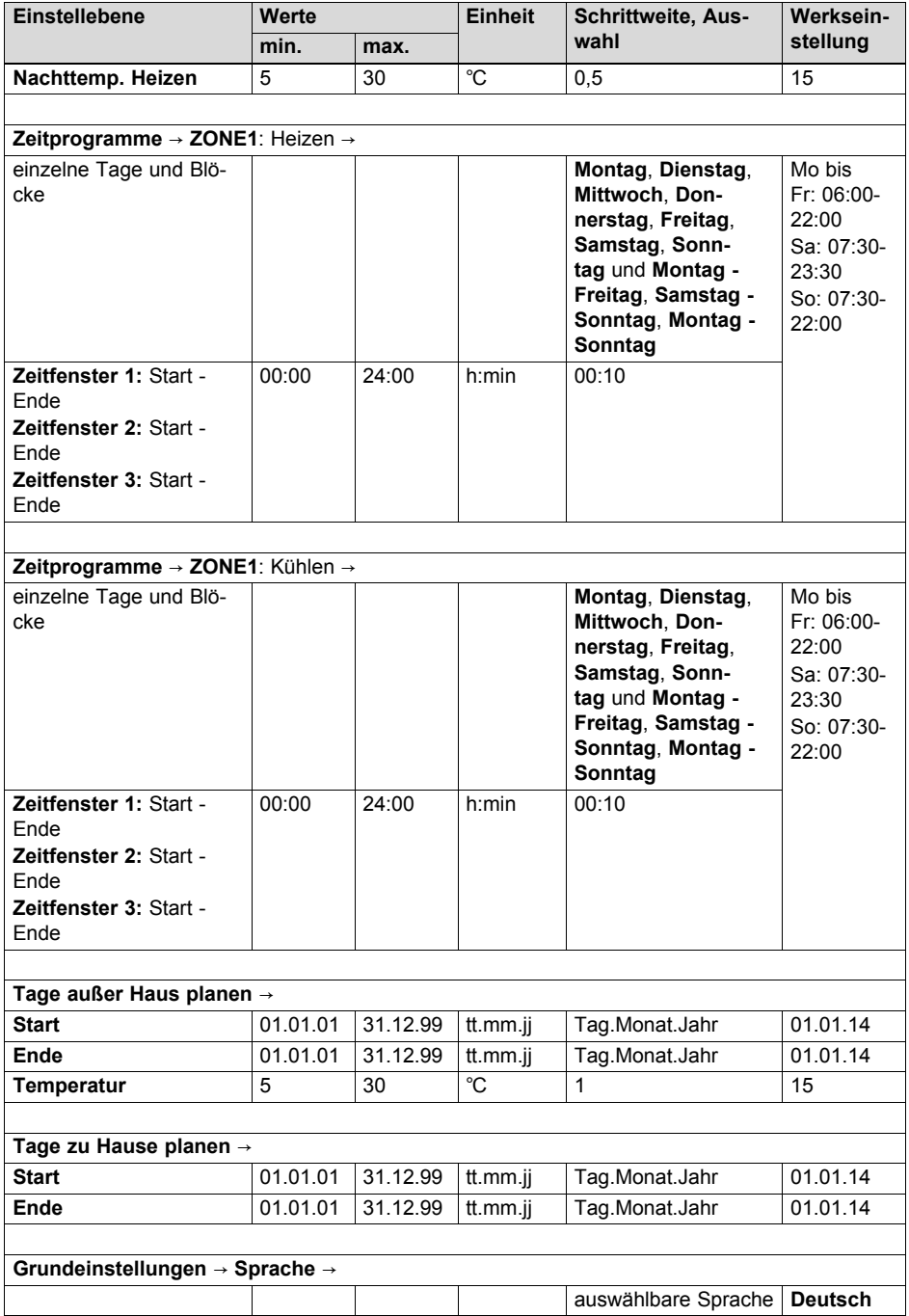

# **Anhang**

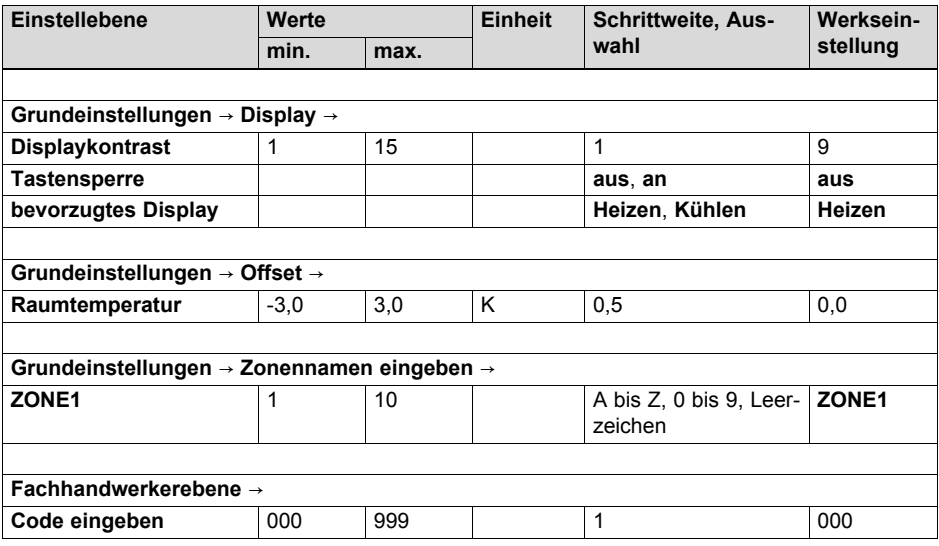

## **A.3 Störungsbehebung**

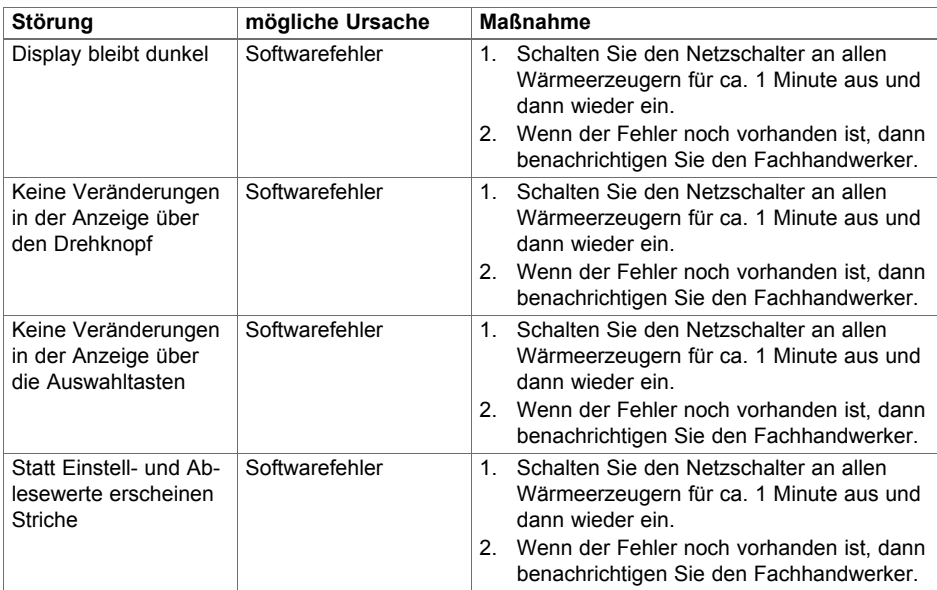

# **B Für den Fachhandwerker**

### **B.1 Installationsassistent**

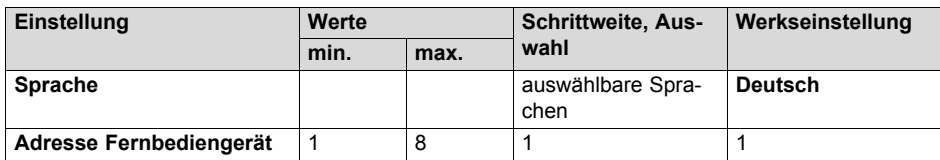

### **B.2 Fachhandwerkerebene**

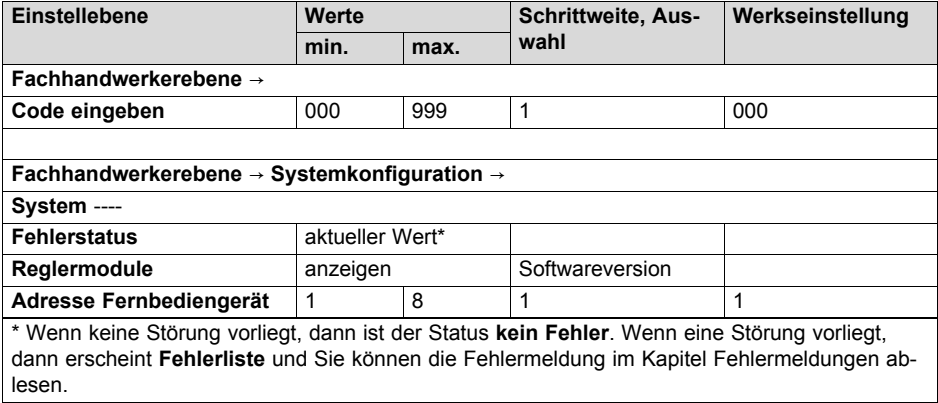

### **B.3 Fehlerbehebung**

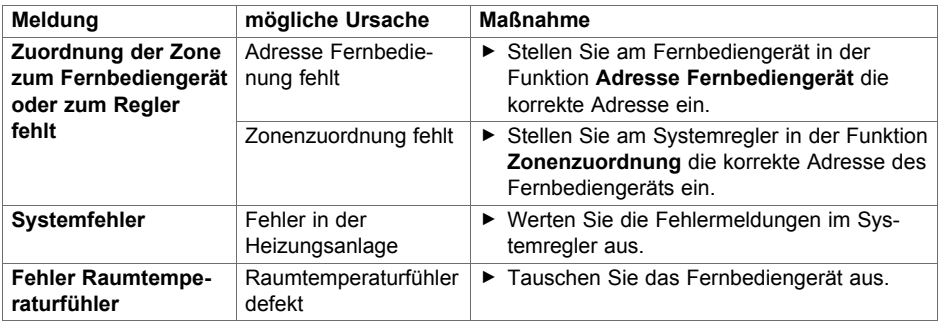

# **Anhang**

## **B.4 Störungen**

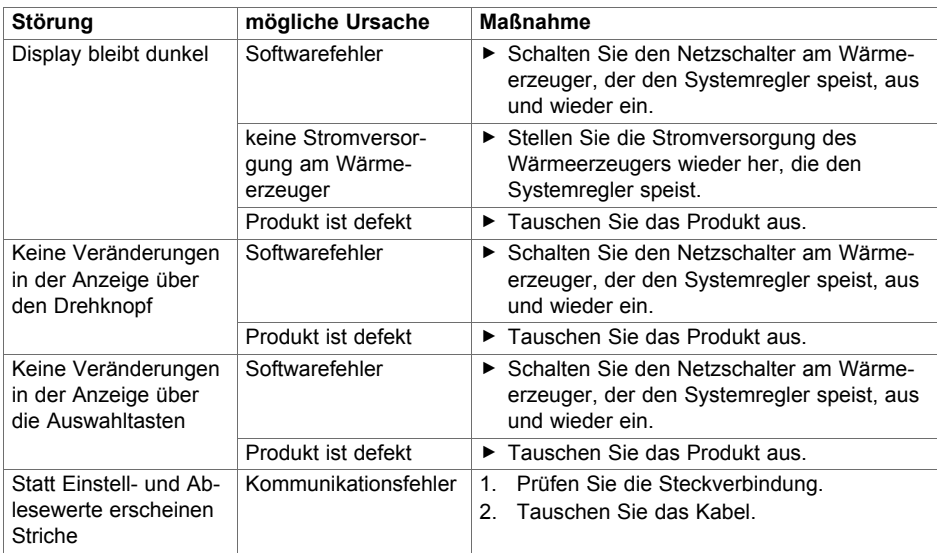

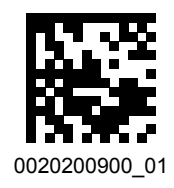

0020200900\_01 01.02.2018

#### **Lieferant**

#### **Vaillant Deutschland GmbH & Co.KG**

Berghauser Str. 40 **D-42859 Remscheid** Telefon 021 91 18-0 **■** Telefax 021 91 18-2810 Auftragsannahme Vaillant Kundendienst 021 91 5767901 info@vaillant.de www.vaillant.de

#### **Vaillant Group Austria GmbH**

Clemens-Holzmeister-Straße 6 1 1100 Wien Telefon 05 7050 | Telefax 05 7050-1199 Telefon 05 7050‑2100 (zum Regionaltarif österreichweit, bei Anrufen aus dem Mobilfunknetz ggf. abweichende Tarife - nähere Information erhalten Sie bei Ihrem Mobilnetzbetreiber) info@vaillant.at ll termin@vaillant.at www.vaillant.at www.vaillant.at/werkskundendienst/

#### **Vaillant GmbH (Schweiz, Suisse, Svizzera)**

Riedstrasse 12 **CH-8953 Dietikon** Tel. 044 74429-29 **Fax 044 74429-28** Kundendienst 044 74429-29 **■** Techn. Vertriebssupport 044 74429-19 info@vaillant.ch www.vaillant.ch

#### **N.V. Vaillant S.A.**

Golden Hopestraat 15 **B-1620** Drogenbos Tel. 2 3349300 **Fax 2 3349319** Kundendienst / Service après-vente / Klantendienst 2 3349352 info@vaillant.be www.vaillant.be

© Diese Anleitungen, oder Teile davon, sind urheberrechtlich geschützt und dürfen nur mit schriftlicher Zustimmung des Herstellers vervielfältigt oder verbreitet werden.

Technische Änderungen vorbehalten.